## ATS: Adding a Note/Soap Note using the Quick Med Check

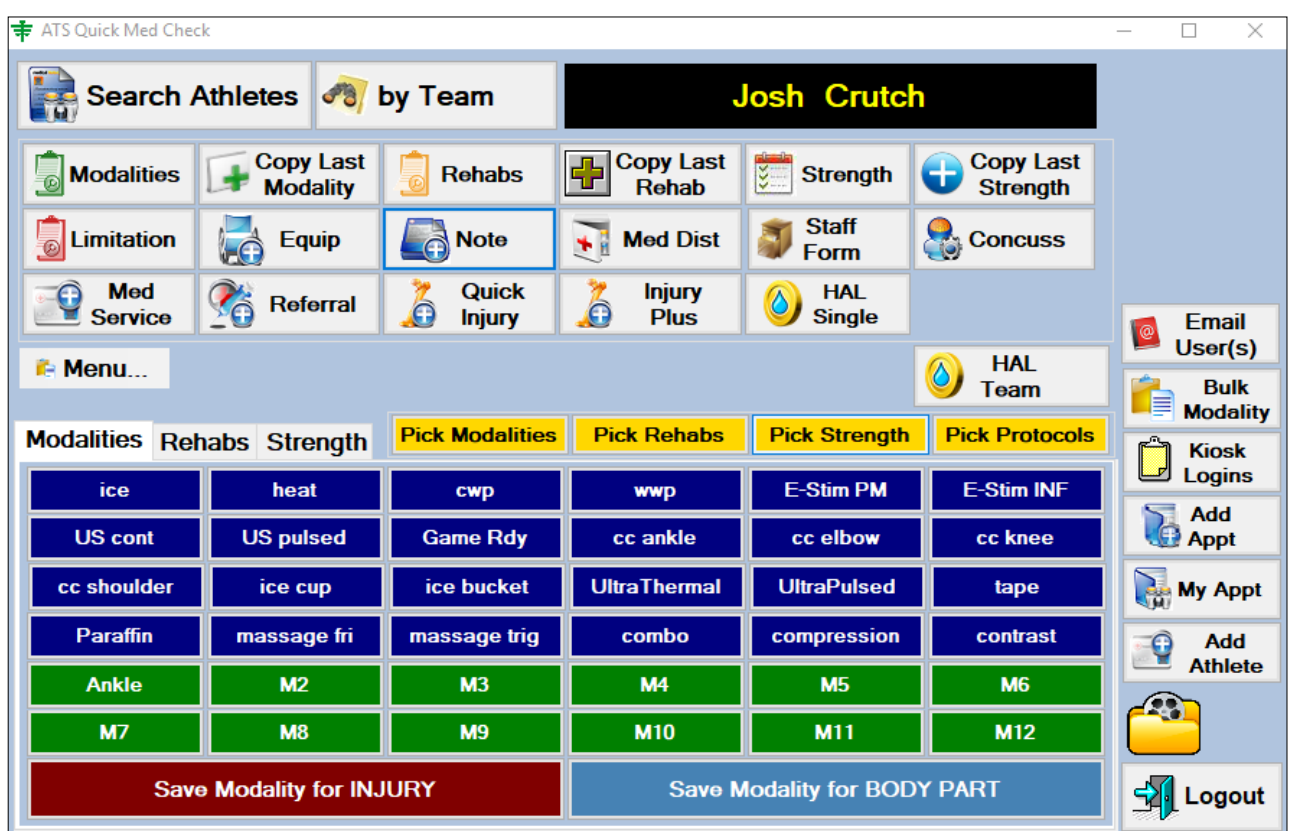

A note/SOAP note can be added using the Quick Med Check (QMC). This is available in both the desktop and online versions.

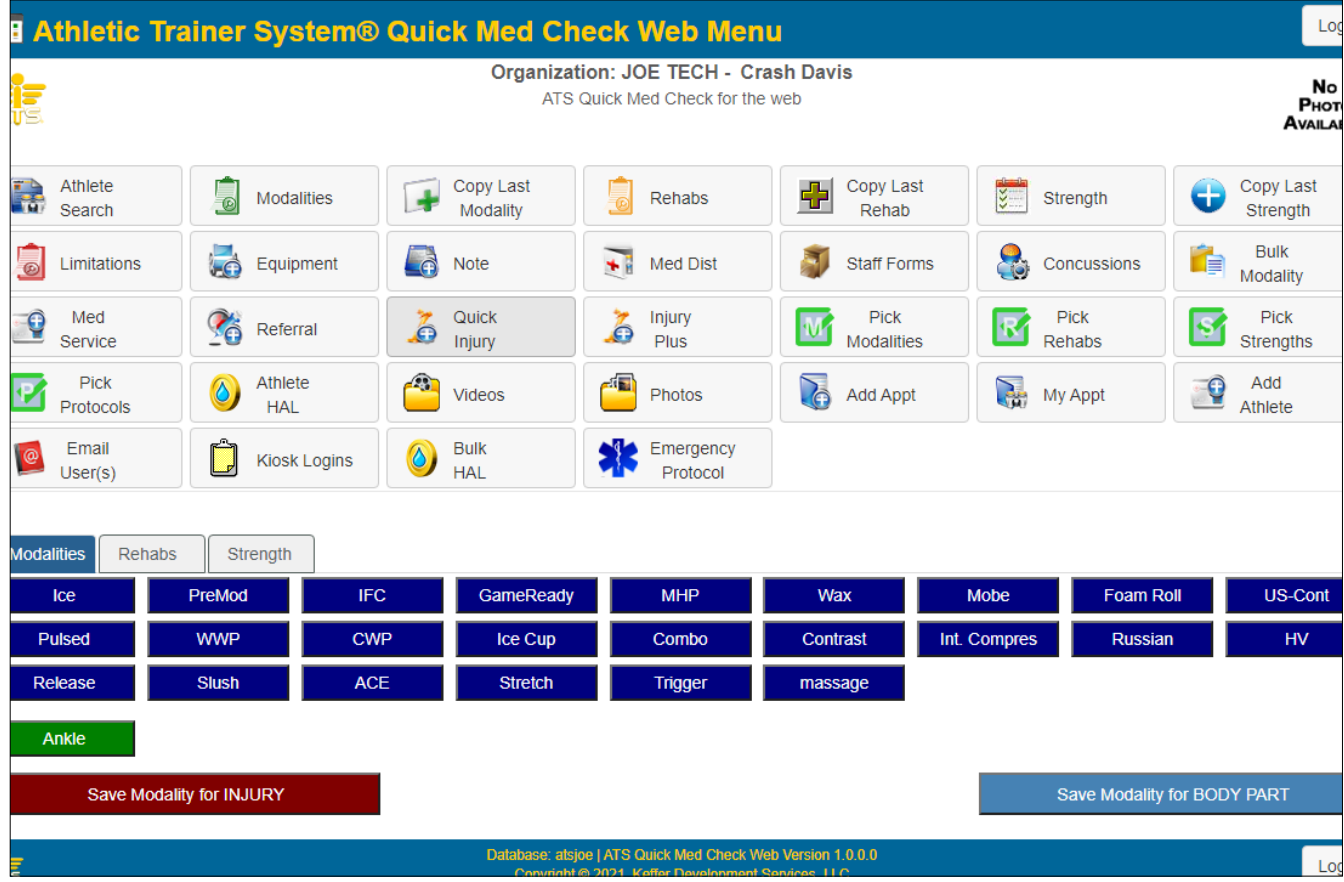

Copyright © by Keffer Development Services

## ATS: Adding a Note/Soap Note using the Quick Med Check

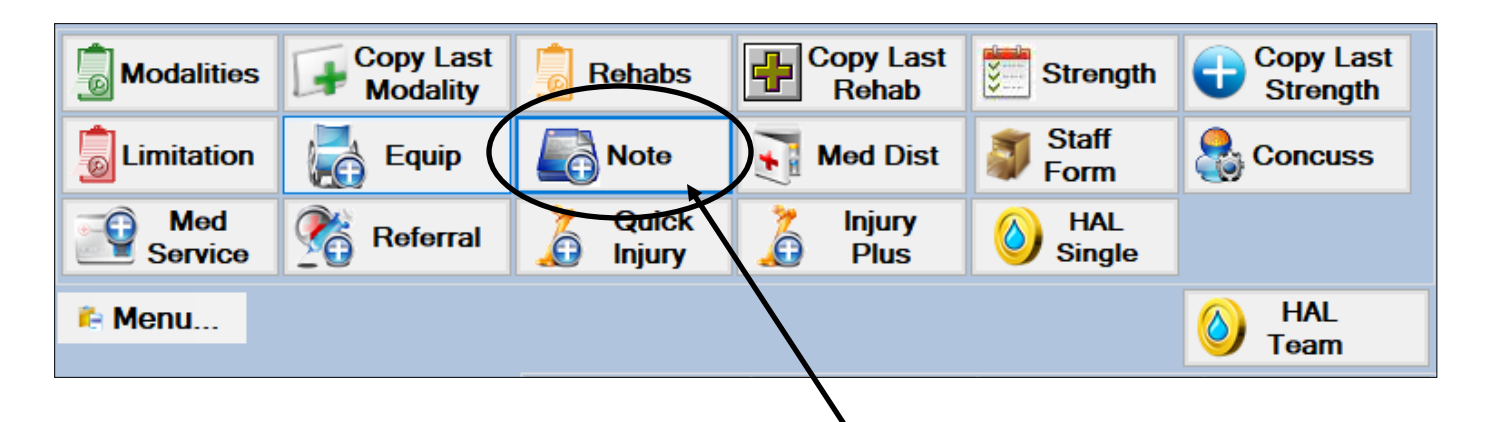

Once you have selected an athlete to work with, the options buttons will light up/ color in. To add a new note simply select the Note box as shown above.

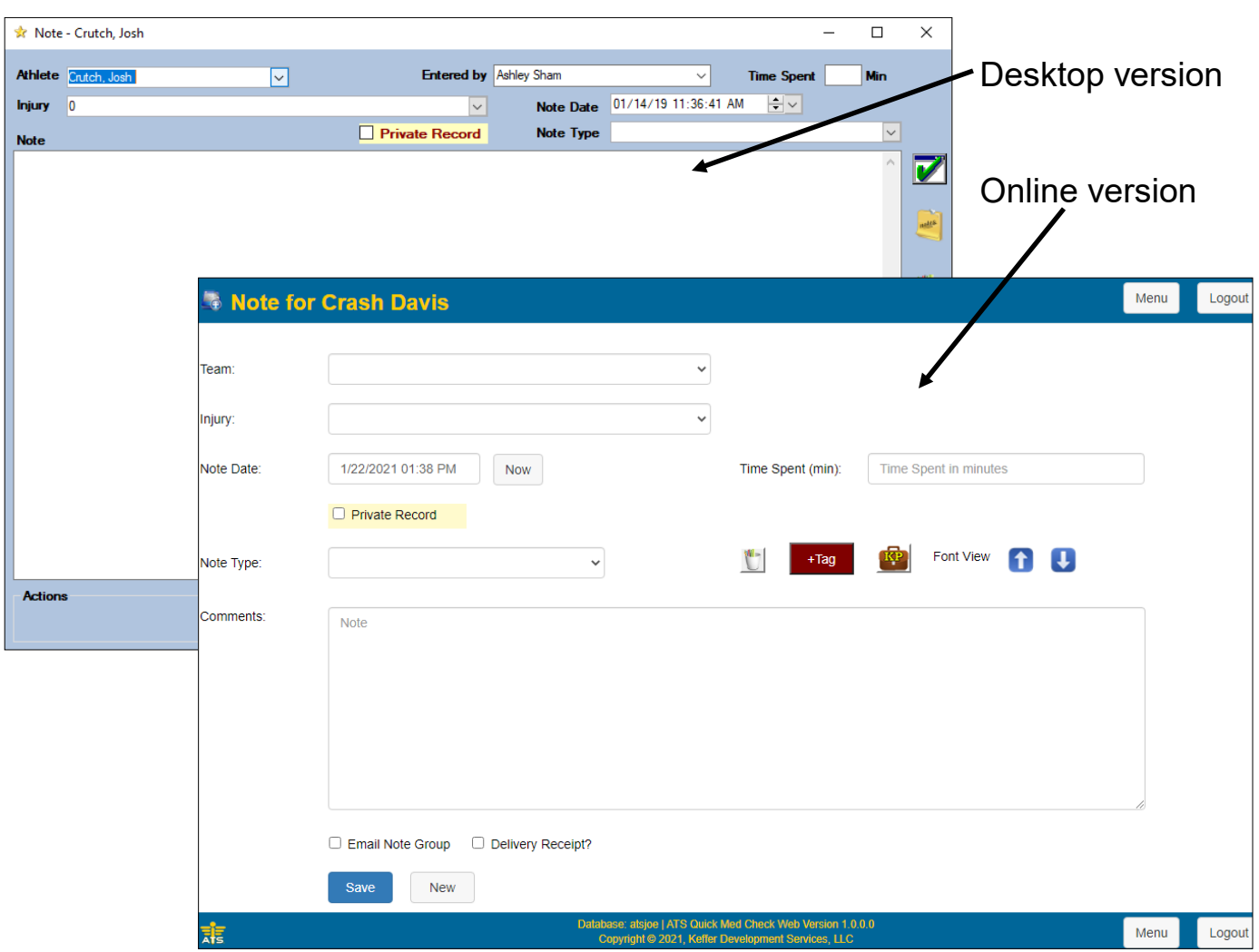

Once you select note one of the two screens shown above will appear, depending on the version you have chosen to work with. Fill out the necessary information, write your note and then click Save. Your note will be saved in the Note/SOAP note section of the athlete that has been selected.